# **PTT Learning Center** Help Guide

| Welcome                                                                                                    |                                                                                                    |  |  |  |  |  |
|----------------------------------------------------------------------------------------------------|----------------------------------------------------------------------------------------------------|--|--|--|--|--|
| The Department of Children and Families provides training for Wiscons                                                                                                    | in TANF, Child Support, and Employment and Training professionals to implement progressive                                                                                                    |  |  |  |  |  |
|                                                                                                    | ed workforce. This Learning Center serves as the portal to all sponsored training activities.                                                                                                    |  |  |  |  |  |
| This site is intended as the starting point for you to:                                                                                                    |                                                                                                    |  |  |  |  |  |
| <ul> <li>Register for upcoming classroom training,</li> </ul>                                                                                                    | <ul> <li>Review your training history,</li> </ul>                                                                                                    |  |  |  |  |  |
| Access online courses,                                                                                                    | <ul> <li>Update your training profile,</li> </ul>                                                                                                    |  |  |  |  |  |
| View / complete assigned training curriculum(s),                                                                                                    | Access Training Center information.                                                                                                    |  |  |  |  |  |
| Registration Profiles                                                                                                    |                                                                                                    |  |  |  |  |  |
| If you are a new worker and do not have a logon ID to the Learning Cer                                                                                                    | nter, then complete and submit a Learning Center New Employee Profile Form.                                                                                                    |  |  |  |  |  |
| If you are NOT a new worker, you may complete and submit a simplified<br>name and address in your Learning Center profile.                                                                                                    | d Learning Center RegistrationProfile Form. This form can be used to update your local agency                                                                                                    |  |  |  |  |  |
| Curriculums                                                                                                    |                                                                                                    |  |  |  |  |  |
| New worker training is packaged into curriculums for ease of access. These curriculums include all required training for new workers. You may request a new worker curriculum by completing the Learning Center New Employee Profile Form. |                                                                                                    |  |  |  |  |  |
|                                                                                                    |                                                                                                    |  |  |  |  |  |
| Access the DCF/DFES Partner Training website for more information on New Worker Training.                                                                                                    |                                                                                                    |  |  |  |  |  |
|                                                                                                    | programs leading to higher levels of self-sufficiency and a better prepar<br>This site is intended as the starting point for you to:<br>• Register for upcoming classroom training,<br>• Access online courses,<br>• View / complete assigned training curriculum(s),<br><b>Registration Profiles</b><br>If you are a new worker and do not have a logon ID to the Learning Cer<br>If you are NOT a new worker, you may complete and submit a simplifie<br>name and address in your Learning Center profile.<br><b>Curriculums</b><br>New worker training is packaged into curriculums for ease of access. Th<br>curriculum by completing the <u>Learning Center New Employee Profile Fo</u> |  |  |  |  |  |

R DHS

Equal Opportunity Compliance DCF is an equal opportunity employer and service provider. If you have a disability and need information in an alternate format, need it translated to another language, or have accommodation needs for trainings, please contact (608) 266-3400 or the Wisconsin Relay Service (WRS) - 711. For civil rights questions call (608) 422-6889 or the Wisconsin Relay Service (WRS) - 711

### **Table of Contents**

| INTRODUCTION / HOME                                                                                                    | 3                      |
|----------------------------------------------------------------------------------------------------|------------------------|
| Signing On/Off                                                                                                    | 5                      |
| TRAINING CATALOG                                                                                                    | 6                      |
| Course Search Screen<br>Registering for Classes<br>Accessing Online Courses<br>Classroom/Webinar Training Events<br>View Desk Aids/Reviews<br>Courses For Supervisors | 7<br>.12<br>.14<br>.15 |
| SUPERVISOR TOOLS                                                                                                    | 17                     |
| ATL Introduction and Instructions to New Worker Training                                                                                                    | .17                    |
| My Information                                                                                                    | 18                     |
| View & Complete Assigned Training Curriculums<br>Reviewing Your Transcript<br>Calendar<br>Your Training Profile                                                       | .20<br>.21             |
| RESOURCE WEBSITES                                                                                                    | 23                     |
| Partner Training Team (PTT)<br>DHS Eligibility Management<br>Child Support Partner Resources<br>DHS Learning Center                                                   | .23<br>.23             |
| TRAINING SUPPORT                                                                                                    | 24                     |
| Distance Learning Tools<br>Lodging Guide<br>Contact Us<br>Instructions and Help                                                                                       | .25<br>.26             |
| TRAINERS ONLY                                                                                                    | 28                     |

## **Introduction / Home**

This help guide explains the steps needed to find, register for, and access courses, classes, and resources through the PTT Learning Center.

The Home Page is the starting point of the Partner Training Team (PTT) Learning Center.

The Learning Center serves as the portal to all sponsored training activities.

Use the Main Navigation Menu on the left to access the different areas of the Learning Center.

| Home                                                                                                    | Welcome                                                                                                    |  |  |  |  |  |
|----------------------------------------------------------------------------------------------------|----------------------------------------------------------------------------------------------------|--|--|--|--|--|
| Sign On/Off<br>Training Catalog                                                                                         | The Department of Children and Families provides training for Wisconsin TANF, Child Support, and Employment and Training<br>professionals to implement progressive programs leading to higher levels of self-sufficiency and a better prepared workforce.                                                                                                    |  |  |  |  |  |
|                                                                                                    | This Learning Center serves as the portal to all sponsored training activities.                                                                                                    |  |  |  |  |  |
| Supervisor Tools                                                                                                    | This site is intended as the starting point for you to:                                                                                                    |  |  |  |  |  |
| My Information<br>Curriculums<br>Transcript<br>Calendar<br>Profile                                                      | <ul> <li>Register for upcoming classroom training,</li> <li>Access online courses,</li> <li>View / complete assigned training curriculum(s),</li> <li>Review your training history,</li> <li>Update your training profile,</li> <li>Access Training Center information.</li> </ul>                                                                                                    |  |  |  |  |  |
| Resource Websites<br>Partner Training Team<br>DHS Eligibility Management<br>CS Partner Resources<br>DHS Learning Center | <b>Registration Profiles</b> If you are a new worker and do not have a logon ID to the Learning Center, then complete and submit a <u>Learning Center New Employee Profile Form</u> . If you are NOT a new worker, you may complete and submit a simplified Learning Center RegistrationProfile Form. This form                                                                                                    |  |  |  |  |  |
| Training Support<br>Distance Learning Tools<br>Lodging Guide<br>Contact Us<br>Instructions & Help                       | can be used to update your local agency name and address in your Learning Center profile.  Curriculums New worker training is packaged into curriculums for ease of access. These curriculums include all required training for new workers. You may request a new worker curriculum by completing the Learning Center New Employee Profile Form.                                                                                                    |  |  |  |  |  |
| Trainers Only<br>Class Sign-Ins                                                                                         | Main       W-2 Training<br>Times       Child Support Training Times         October, 2017 Issue       September, 2017 Issue                                                                                                    |  |  |  |  |  |
|                                                                                                    | Enterthylic         September. 2017 Issue           September. 2017 Issue           Equal Opportunity Compliance           DCF is an equal opportunity employer and service provider. If you have a disability and need information in an alternate forma need it translated to another language, or have accommodation needs for trainings, please contact (608) 266-3400 or the Wisconsin Relay Service (WRS) - 711. For civil rights questions call (608) 422-6889 or the Wisconsin Relay Service (WRS) - 711. |  |  |  |  |  |

From the Learning Center homepage, you can download the **New Employee Registration Profile Form** and the **Registration Profile Form**, as well as view the monthly editions of the **W-2 and Child Support Training Times**  The New Employee Registration Profile Form is for W-2 or Child Support *new workers* who do not have a logon ID to the Learning Center. To access the form, click on the <u>New Employee</u> <u>Registration Profile</u> link.

| Learning Center New Employee Profile                                                                                                    |                                                              |  |  |  |  |
|----------------------------------------------------------------------------------------------------|--------------------------------------------------------------|--|--|--|--|
| To the Agency Supervisor or Agency Training Liaison (AT<br>Please complete the following about your new employee and<br>This information will be used only for registration into the Lear               | yourself.                                                    |  |  |  |  |
| Email, Mail, or FAX this completed form to:<br>UW-Oshkosh Center for Career Development<br>Attn: Registration Staff<br>800 Algoma Blvd.<br>Oshkosh, WI 54901<br>FAX: 920-424-1112<br>regstaff@uwosh.edu | Date this profile is completed:                              |  |  |  |  |
| Please PRINT all responses legibly. If you have questions, p<br>them at regstaff@uwosh.edu                                                                                                    | please call the Registration staff at 920-424-1071, or email |  |  |  |  |
| New Employee Information                                                                                                    |                                                              |  |  |  |  |
| First Name: M.I Last Name                                                                                                    | c                                                            |  |  |  |  |
| Last 4 Digits of SSN:                                                                                                    |                                                              |  |  |  |  |
| Position Title:                                                                                                    |                                                              |  |  |  |  |
| Phone:                                                                                                    | Fax:                                                         |  |  |  |  |
| Email:                                                                                                    | CARES/KIDS User ID: (If known)                               |  |  |  |  |
| Agency Name:                                                                                                    |                                                              |  |  |  |  |
| Agency Address:                                                                                                    |                                                              |  |  |  |  |
| (street, city, state, zip)                                                                                                    |                                                              |  |  |  |  |

Use the Registration Profile Form if you are an *existing worker*, and need to update the information on your Learning Center profile. To access the form, click on the <u>Registration</u> <u>Profile Form</u> link.

| Learning Center Registration Profile                                                                                                    |                                                                              |  |  |  |  |
|----------------------------------------------------------------------------------------------------|------------------------------------------------------------------------------|--|--|--|--|
| Please use this form to:<br>1. Update your Learning Center profile information;<br>2. Submit information to create your Learning Center                                                                                                    |                                                                              |  |  |  |  |
| NOTE: If you are an Income Maintenance, W-2, or Child Sup<br>Form instead of this form.                                                                                                    | pport new worker, please use the New Employee Profile                        |  |  |  |  |
| Mail or FAX this completed form to:<br>UW-Oshkosh Center for Career Development<br>Attn: Registration Staff<br>800 Algoma Blvd.<br>Oshkosh, WI 54901<br>FAX 920-424-1112<br>Please PRINT all responses legibly. Please complete the r                                           | Date this profile is submitted:<br>Update my profile<br>Create a new profile |  |  |  |  |
| have questions, please call the Registration staff at 920-424- Employee Information (*Required Fields) *First Name:M.I*Last Nam *PTT/DHS Learning Center logon ID (if known): Last 4 digits of Social Security Number: Position Title: *Agency Name: (street, city, state, zip) |                                                                              |  |  |  |  |
| *Phone: _()<br>*Email:                                                                                                    | Fax: _()<br>CARES/KIDS ID: (If known)                                        |  |  |  |  |

## Signing On/Off

Before you can enroll in classes, launch on-line courses, view your transcript, training calendar or information about yourself, you must first sign in.

Your logon ID consists of the letter "C" and seven (7) or eight (8) numbers

(for example, C0042456). If you encounter problems using your logon ID, make sure that you are typing zeros and not the letter "O".

| PTT Learning Center                                                                                                    |                                                                                                    |  |  |  |
|----------------------------------------------------------------------------------------------------|----------------------------------------------------------------------------------------------------|--|--|--|
| Home                                                                                                    | Home - Sign On / Off<br>JOSEPH USER                                                                                                    |  |  |  |
| Sign On/Off                                                                                                    | Please Sign On                                                                                                    |  |  |  |
| Training Catalog                                                                                                    | To perform the requested function, we need to know who you are.                                                                                                    |  |  |  |
| Supervisor Tools<br>My Information<br>Curriculums<br>Transcript<br>Calendar<br>Profile                                                                                 | Please enter your Learning Center logon ID. If you do not know your logon ID, or if you do not<br>have a logon ID, please call the Registration staff at 920-424-1071 for further assistance:<br>OK       Sign Off         Copyright 1996-2013 SumTotal Systems, Inc. All rights reserved. |  |  |  |
| Resource Websites<br>Partner Training Team<br>DHS Eligibility Management<br>CS Partner Resources<br>DHS Learning Center<br>Training Support<br>Distance Learning Tools |                                                                                                    |  |  |  |
| Lodging Guide<br>Contact Us<br>Instructions & Help<br>Trainers Only<br>Class Sign-Ins                                                                                  |                                                                                                    |  |  |  |

If you see the message, "*That Learning Center Logon ID is not on file*," please call the Registration staff at (920) 424-1071 for assistance. Verify the following before calling:

- You are entering your logon ID correctly.
- You are registered to use this site.

After you sign on, your name will appear on the top of the screen. This indicates you have signed on correctly. Please contact the Registration staff at (920) 424-1071 if the name on the top of the screen is not yours, or if any corrections must be made to your name.

#### To sign off:

- 1. Select Sign On/Off from the Main navigation Menu. This will display the Sign On/Off page.
- 2. Click the **Sign Off** button. This will take you back to the home page and your name will no longer appear on the top of the screen.

## **Training Catalog**

#### **Course Search Screen**

| Р                                                                           | TT Learning Center 🖓                                                                                                    |                                                                      |  |  |  |  |
|-----------------------------------------------------------------------------|----------------------------------------------------------------------------------------------------|----------------------------------------------------------------------|--|--|--|--|
| Home                                                                        | Training Catalog                                                                                                    |                                                                      |  |  |  |  |
| Sign On/Off                                                                 | Instructions                                                                                                    | A SALE OF THE OWNER OF THE OWNER OF THE                              |  |  |  |  |
| Training Catalog                                                            |                                                                                                    |                                                                      |  |  |  |  |
| Supervisor Tools<br>My Information                                          | <ul> <li>Use All Course Search to search the entire catalog using</li> <li>After you search, use the blue links at the top of each col</li> <li>If you need additional help using the Learning Center, vio</li> </ul> | lumn to sort your results.                                           |  |  |  |  |
| Cu <del>rri</del> culums<br>Transcript<br>Calendar<br>Profile               | All Course Search                                                                                                    |                                                                      |  |  |  |  |
| Resource Websites                                                           | Or, choose one of the category listings below.                                                                                                    |                                                                      |  |  |  |  |
| Partner Training Team<br>DHS Eligibility Management<br>CS Partner Resources | Child Support                                                                                                    | TANE                                                                 |  |  |  |  |
| DHS Learning Center                                                         | All Child Support Courses                                                                                                    | All TANF Courses                                                     |  |  |  |  |
| Training Support                                                            | <ul> <li>Child Support Specific</li> </ul>                                                                                                    | • TANE                                                               |  |  |  |  |
| Distance Learning Tools<br>Lodging Guide<br>Contact Us                      | Child Support Desk Aids                                                                                                    | Workforce Development     ECM                                        |  |  |  |  |
| Instructions & Help                                                         | Redesign Course Search                                                                                                    | <ul> <li>W-2 Desk Aids</li> </ul>                                    |  |  |  |  |
|                                                                             | <ul> <li>Basic Knowledge</li> <li>Multi-Functions</li> </ul>                                                                                                    | <ul> <li>W-2 Reviews</li> <li>W-2 Pro Shop/Coach's Corner</li> </ul> |  |  |  |  |
|                                                                             | Specific Functions                                                                                                    | <ul> <li>W-2 Pro Shop/Coach's Comer</li> </ul>                       |  |  |  |  |
| Trainers Only                                                               |                                                                                                    | W-2 Classroom                                                        |  |  |  |  |
| Class Sign-Ins                                                              | NOTE: Courses displayed through this search<br>function will change throughout the Redesign<br>Project                                                                                                    | ECM Classroom                                                        |  |  |  |  |
|                                                                             | <u>Child Support Classroom</u>                                                                                                    |                                                                      |  |  |  |  |
|                                                                             | Child Support Recommended Course List                                                                                                    |                                                                      |  |  |  |  |
|                                                                             | Child Care                                                                                                    | Supervisors                                                          |  |  |  |  |
|                                                                             | All Wisconsin Shares Courses     Wisconsin Shares Specific     Wisconsin Shares Related     Wisconsin Shares Classroom     All Child Care Certification Courses                                                       | <u>Courses for Supervisors</u>                                       |  |  |  |  |

Click on **Training Catalog** from the Main Navigation Menu. This will display the Training Catalog Search Options screen. From this screen, you can choose a category listing.

Click a category link to display a results screen listing the available courses or classes for that category. You can sort the results screen by clicking any of the column headings.

| PTT Learning Center                                                      |                                                                                   |                                                                           |                                               |                      |  |  |  |
|--------------------------------------------------------------------------|-----------------------------------------------------------------------------------|---------------------------------------------------------------------------|-----------------------------------------------|----------------------|--|--|--|
| Home                                                                     |                                                                                   | Home - Sign On / Off<br>JOSEPH USER                                       |                                               |                      |  |  |  |
| Sign On/Off                                                              |                                                                                   | Course List                                                               |                                               |                      |  |  |  |
| Training Catalog                                                         | Select the button to the left of a course for more information about that course. |                                                                           |                                               |                      |  |  |  |
| Supervisor Tools                                                         | <hr/>                                                                             | nowing Page 1 of 6                                                        |                                               |                      |  |  |  |
| My Information<br>Curriculums<br>Transcript<br>Calendar                  | SELECT                                                                            | Course Name                                                               | Delivery Method                               | Audience             |  |  |  |
| Profile                                                                  |                                                                                   | ACCESSING, VIEWING, AND EDITING WEBI REPORTS                              | Blended Learning                              | CS Specific          |  |  |  |
| Resource Websites<br>Partner Training Team<br>DHS Eligibility Management | SELECT                                                                            | BALANCING DOMESTIC ABUSE ISSUES AND W-2 PARTICIPATION                     | Document (PDF)<br>Face-to-Face<br>(Classroom) | W-2 Only<br>W-2 Only |  |  |  |
| CS Partner Resources<br>DHS Learning Center                              | SELECT                                                                            | BARRIER SCREENING TOOL                                                    | Blended Learning                              | W-2 Only             |  |  |  |
| bha Leanning Center                                                      | SELECT                                                                            | SELECT BARRIER SCREENING TOOL (BST) SECURITY - DESK AID                   |                                               | W-2 Only             |  |  |  |
| Training Support                                                         | SELECT                                                                            | BASICS OF THE WORK PROGRAMS SUBSYSTEM REVIEW                              | Document (PDF)                                | W-2 / FSET           |  |  |  |
| Distance Learning Tools<br>Lodging Guide<br>Contact Us                   | SELECT                                                                            | BASICS OF TIME MANAGEMENT                                                 | Computer-Based<br>Training (CBT)              | All but CS           |  |  |  |
| Instructions & Help                                                      | SELECT                                                                            | BENEFIT RECOVERY INVESTIGATION TRACKING SYSTEM (BRITS) -<br>DESK AID      | Document (PDF)                                | W-2 Only             |  |  |  |
|                                                                          | SELECT                                                                            | BENEFIT RECOVERY INVESTIGATION TRACKING SYSTEM (BRITS)<br>FOR W-2         | Computer-Based<br>Training (CBT)              | W-2 Only             |  |  |  |
| Trainers Only<br>Class Sign-Ins                                          | SELECT                                                                            | BENEFIT RECOVERY INVESTIGATION TRACKING SYSTEM (BRITS)<br>WEBCAST FOR W-2 | Webcast                                       | W-2 Only             |  |  |  |

### **Registering for Classes**

The following example shows how to register for a face-to-face class. This example provides instructions on how to register for the course "BALANCING DOMESTIC ABUSE ISSUES AND W-2 PARTICIPATION."

The simplest way to search for the course is to search the entire catalog.

- 1. Click on All Course Search from the Training Catalog Search Options screen.
- 2. The screen shown below displays.
- 3. Click the **Search** button to view a listing of all courses in the Training Catalog.
- 4. To narrow the search, enter part or all of the course title in the Search For field.

Below, you can see the word "Balancing" typed in the Search box.

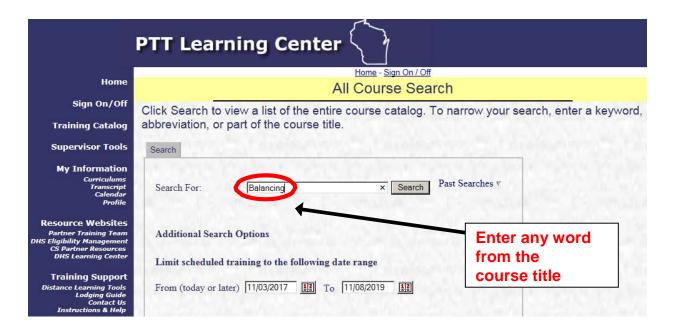

A list of courses with the word "Balancing" in its title appears. For this example, only one course appears.

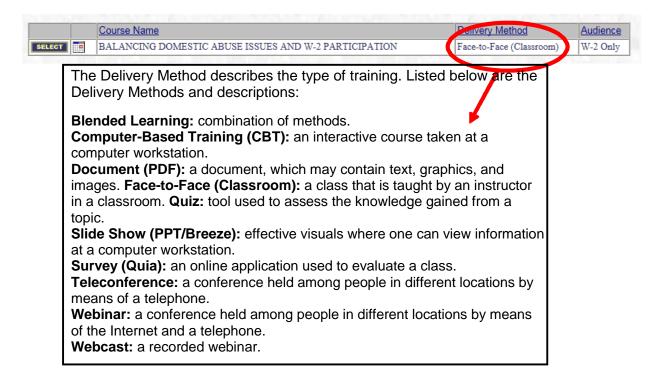

#### Click on the **SELECT** button to select the course desired.

| Course Name |                                                       | Delivery Method          | Audience |  |
|-------------|-------------------------------------------------------|--------------------------|----------|--|
| SELECT      | BALANCING DOMESTIC ABUSE ISSUES AND W-2 PARTICIPATION | Face-to-Face (Classroom) | W-2 Only |  |

The next screen that appears is the course description, which provides information about the course, including an outline, intended audience, prerequisites, what to bring, estimated time the course will take, special notes, and contact information.

|                                                                                                    | PTT Learning Center                                                                                                    |
|----------------------------------------------------------------------------------------------------|----------------------------------------------------------------------------------------------------|
| Home                                                                                               | Home - Sign On / Off<br>BALANCING DOMESTIC ABUSE ISSUES AND W-2 PARTICIPATION                                                                                                    |
| Sign On/Off                                                                                        | Here is more information about this course:                                                                                                    |
| Training Catalog                                                                                   | Schedule of upcoming classes for this course.                                                                                                    |
| Supervisor Tools                                                                                   | Course Detail Course Content                                                                                                    |
| My Information                                                                                     | Description of Course                                                                                                    |
| Curriculums<br>Transcript<br>Calendar<br>Profile                                                   | Balancing Domestic Abuse Issues and W-2 Participation<br>Group Learning Cleasmoor                                                                                                    |
| Resource Websites                                                                                  | Participants will recognize the signs and impact of domestic abuse and develop strategies for working with victims and survivors.                                                                                                    |
| Partner Training Team<br>DHS Eligibility Management<br>CS Partner Resources<br>DHS Learning Center | This course covers:   Identifying the eight tacks of the power and control wheel when presented with situations or scenarios.  Isterming for ways Power and Control tacks affect victims and survivors through their stories.                                                                      |
| Training Support                                                                                   | Evaluating how case management actons impact W-2 participants who are victims and survivors of domestic abuse     Pariming for W-2 participants safety during empoints case management processes and services                                                                                      |
| Distance Learning Tools<br>Lodging Guide<br>Contact Us<br>Instructions & Help                      | Intended Audience: All W-2 staff and supervisors are encouraged to attend, especially those with case management responsibilities<br>Proreguisities: None                                                                                                    |
|                                                                                                    | Pronquisities, route What to Bring: You must print and bring the Participant Guide for this course to the class. Trainers will NOT have any extra copies.                                                                                                    |
| Trainers Only<br>Class Sign-Ins                                                                    | Vina to bring. To man primary and and and any one Paradyant Guide for this course to the cass. Trainers will not have any extra copies.<br>Contact Hours: 12 hours                                                                                                    |
|                                                                                                    | Special Notes:<br>• This is a basic course. It is not recommended for people with Domestic Abuse training.<br>• This session satisfies the Vi-2 staff training requirement as twelve hours toward either the 12-hour Enhanced Case Management or the 12-hour Professional Development requirement. |
|                                                                                                    | Release Date: September 2017                                                                                                    |
|                                                                                                    | Contact for Questions: Submit questions to PTTTrainingSuppfRvisconsin gov                                                                                                    |

Once you have read the course description, click on **Schedule of upcoming classes for this course.** 

| Home - Sign On / Off                                                                                                    |
|----------------------------------------------------------------------------------------------------|
| BALANCING DOMESTIC ABUSE ISSUES AND W-2 PARTICIPATION                                                                             |
| Here is more information about this course:                                                                                       |
| Schedule of upcoming classes for this course.                                                                                     |
| Course Detail Course Content                                                                                                    |
| Description of Course                                                                                                    |
| Balancing Domestic Abuse Issues and W-2 Participation<br>Group Learning Classroom                                                 |
| Participants will recognize the signs and impact of domestic abuse and develop strategies for working with victims and survivors. |

This will display a list of upcoming classes for the course, including the location, start date, end date, and registration deadline. Click on the **SELECT** button of the class session in which you wish to enroll.

|        | Locator<br>Number | Class Name                                               | <u>City</u> | <u>Start</u><br><u>Date</u> △ | End Date   | <u>Reg.</u><br>Closes | <u>Min.</u> | <u>Max.</u> | <u>#</u><br>E | <u>#</u><br>WL |
|--------|-------------------|----------------------------------------------------------|-------------|-------------------------------|------------|-----------------------|-------------|-------------|---------------|----------------|
| SELECT | 0000037588        | BALANCING DOMESTIC ABUSE ISSUES<br>AND W-2 PARTICIPATION | MADISON     | 11/08/2017                    | 11/09/2017 | 10/25/2017            | 12          | 20          | 20            | 4              |
| SELECT | 0000037589        | BALANCING DOMESTIC ABUSE ISSUES<br>AND W-2 PARTICIPATION | MILWAUKEE   | 12/04/2017                    | 12/05/2017 | 11/20/2017            | 12          | 20          | 20            | 7              |

The next screen provides information about the class. It is a good idea to print this page; it provides details of the class location, times and dates. Click on **Enroll in this class**, located at the top right hand corner. Follow the prompts by clicking on YES when asked if you are sure you want to enroll in the class. You have now enrolled for this class, and you should see "Your status in this class is: Enrolled" at the top of the class information page. At this point, you are given the option to cancel the enrollment.

|                                            | ign On / Off<br>H USER       |
|--------------------------------------------|------------------------------|
|                                            | SSUES AND W-2 PARTICIPATION  |
|                                            |                              |
| class information:                         |                              |
| You are not registered in this class.      | Enroll in this cla           |
| Class Schedule                             |                              |
| Class Detail Class Sessions                |                              |
| Description of Course                      | LATTE DE MULATE DE M         |
| Class Data                                 |                              |
| Locator Number: 0000037589                 |                              |
| Class Name: BALANCING DOMESTIC ABUSE       | ISSUES AND W.2 PARTICIDATION |
| Workshop Site: ROSS INNOVATIVE EMPLOYMEN   |                              |
| Address: 6550 N 76TH ST                    | NI SOLOTIONS                 |
| City: MILWAUKEE                            |                              |
| Start Date: 12/04/2017                     |                              |
| End Date: 12/05/2017                       |                              |
| Registration Closes: 11/20/2017            |                              |
|                                            |                              |
| Start Time: 09:00 AM                       |                              |
| Start Time: 09:00 AM<br>End Time: 04:00 PM |                              |
|                                            |                              |
| End Time: 04:00 PM                         |                              |

#### **Accessing Online Courses**

On-line courses are available at any time. Registering for on-line courses is similar to registering for a face-to-face class. However, you are able to complete the course at any time. For some courses, you will see two tabs, **Course Detail** and **Course Content**. In the examples below, you will see the type of information that displays in each tab.

**Course Detail** provides a description of the course, including the type of delivery method, overview, intended audience, prerequisites, and estimated time to complete the course.

| <u>Home</u> - <u>Sign On / Off</u>                                                                                                    |
|----------------------------------------------------------------------------------------------------|
| JOSEPH USER                                                                                                    |
| PROGRAM SECURITY AND CONFIDENTIALITY                                                                                                    |
| Here is more information about this course:                                                                                                    |
| You have not started this course.<br>Warning: You may not get credit for completing this course if you do not have the proper computer settings in place before you begin. Instructions to properly configure your computer settings can be found at:<br>https://wss.ccdet.uwosh.edu/Courseware/LC_ComputerAndSecuritySettings.pdf |
| Course Detail Course Content                                                                                                    |
| Description of Course                                                                                                    |
| Program Security and Confidentiality<br>Independent Learning - CBT                                                                                                    |
| Wisconsin Works (W-2) and Child Support Agencies have access to sensitive personal information on program participants. This course introduces workers to the basic rules regarding security and confidentiality in these programs.                                                                                                |
| This course covers:                                                                                                    |
| <ul> <li>Define security and confidentiality for yourself;</li> <li>Define security and confidentiality for the individuals you work with in the W-2 program;</li> </ul>                                                                                                    |
| <ul> <li>Apply security and confidentiality best practices in the W-2 program;</li> </ul>                                                                                                    |
| Define security and confidentiality for the individuals you work with in the Child Support program; and                                                                                                    |
| Apply security and confidentiality best practices in the Child Support program.                                                                                                    |
| Intended Audience: W-2 agency staff, Child Support staff, and local agency supervisors; DFES staff and DFES contract staff.                                                                                                    |
| Prerequisites: None                                                                                                    |
| Estimated Time to Complete: 1 Hour                                                                                                    |

**Course Content** provides a list of the modules in the course. It includes a summary of your status in each module, earned score, time to complete each module, attempts, date started and completed, whether it is required, the required score to pass the module, and the maximum time and attempts allowed.

| Cou | rse Detail <u>Course Cor</u>                                                                                  | itent                               | an an an an an an an an an an an an an a                                              | 177. A.A.                               |  |
|-----|----------------------------------------------------------------------------------------------------|-------------------------------------|---------------------------------------------------------------------------------------|-----------------------------------------|--|
|     | Program Securit                                                                                               | y & Confidentia                     | ality - Introduction                                                                  |                                         |  |
|     | Start Topic<br>E Status.<br>Earned Score:<br>Actual Time:<br>Actual Attempts:<br>Date Started:<br>Date Ended: | Not Started<br><br>00:00:00<br><br> | Required:<br>Required Score:<br>Maximum Time:<br>Maximum Attempts:<br>Estimated Time: | Yes<br>No Limit<br>No Limit<br>00:15:00 |  |
| •   | 🖉 Program Securit                                                                                             | y & Confidentia                     | ality - Scenarios                                                                     |                                         |  |
|     | <u>Start Topic</u><br>∃ Status:                                                                               | Not Started                         | Required:                                                                             | Yes                                     |  |

Many courses have multiple modules. A module can be either required or not required (this is indicated by "Yes" or "No" next to the **Required** text).

The 🔄 symbol next to the status label of each module allows you to expand or collapse each module section.

To begin the course, click the "Start Topic" link.

#### Note:

- If you've accessed the course in the past, but have not finished it yet, links to "Continue Topic" and "Restart Topic" will be displayed.
- If you've finished the course in the past, and you want to review the material, a link to "Review Topic" will be displayed.

#### **Classroom/Webinar Training Events**

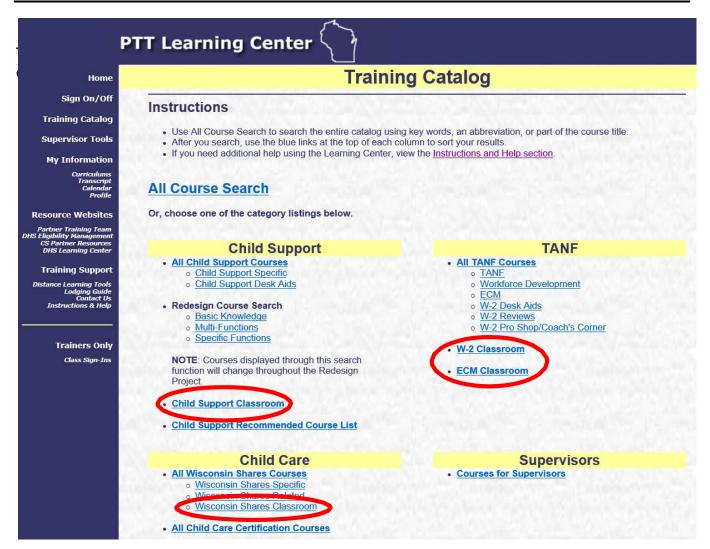

#### **View Desk Aids/Reviews**

**Desk Aids** are documents that outline instructions and provide useful information. **Reviews** provide several scenarios or give quizzes that test your knowledge.

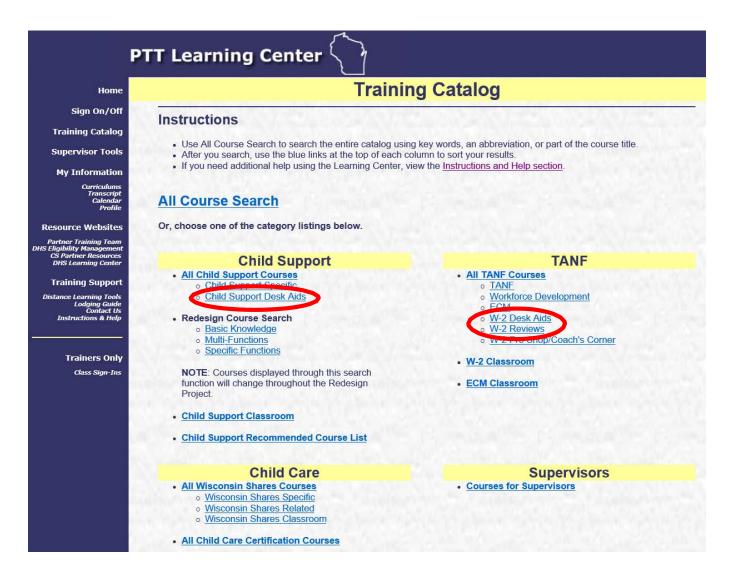

#### **Courses For Supervisors**

Courses for Supervisors provides a list of courses appropriate for supervisors.

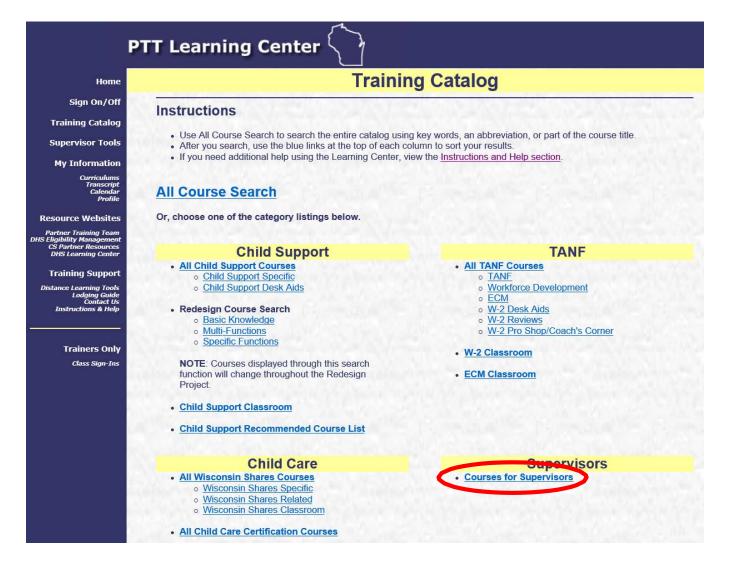

## **Supervisor Tools**

#### ATL Introduction and Instructions to New Worker Training

New worker Training is a process designed to meet specific needs related to your job function. Your agency has an Agency Training Liaison (ATL) who will assist you with defining your job function and successfully complete New Worker Training. This document provides information about Independent Studies, Classroom Training, Systems Access, and your resources.

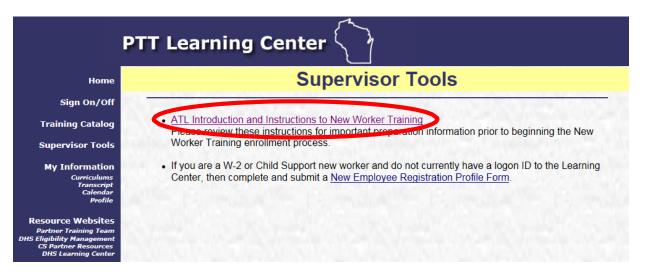

## **My Information**

#### View & Complete Assigned Training Curriculums

To view your assigned curriculums, click on the Curriculum link under **MY INFORMATION** located in the left navigation menu.

Clicking on a curriculum (e.g., **01 W-2 Policy and Process Introduction**) brings up a list of the courses in that particular curriculum.

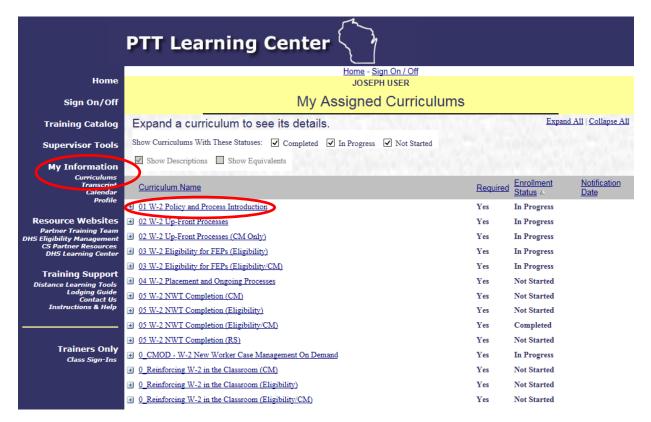

Click on the course code link to provide information about the course, any prerequisites, estimated time to complete the course, and contact information for further questions.

| PTT Learning Center                                                     |                                                |                                                                                                    |                   |                                                          |  |  |
|-------------------------------------------------------------------------|------------------------------------------------|----------------------------------------------------------------------------------------------------|-------------------|----------------------------------------------------------|--|--|
| Home                                                                    |                                                | Home - Sign On / Off<br>JOSEPH USER                                                                                              |                   |                                                          |  |  |
| sign on/off Curriculum Details - 01 W-2 Policy and Process Introduction |                                                |                                                                                                    |                   |                                                          |  |  |
| Training Catalog                                                        | Course Code                                    | Course Name                                                                                                    | Required          | Enrollment Status                                        |  |  |
| Supervisor Tools                                                        | 9ATANF050                                      | NEW WORKER TRAINING INTRODUCTION                                                                                                 | Yes               | Started/In-Progress                                      |  |  |
| My Information<br>Curriculums<br>Transcript<br>Calendar                 | <u>9ATANF002</u><br>ON <u>1001</u><br>9AALL001 | W-2 POLICY AND PROCESS INTRODUCTION<br>INTRODUCTION TO THE AMERICANS WITH DISABILITIES ACT (ADA)<br>INTRODUCTION TO CIVIL RIGHTS | Yes<br>Yes<br>Yes | <u>Completed</u><br><u>Completed</u><br><u>Completed</u> |  |  |

When you are ready to start the course (if it is an on-line course), click the **Start Topic** link.

|                                                                                                    | PTT Learning Center                                                                                                    |  |  |  |  |
|----------------------------------------------------------------------------------------------------|----------------------------------------------------------------------------------------------------|--|--|--|--|
| Home                                                                                                    | Home - <u>Sign On / Off</u><br>JOSEPH USER                                                                                                    |  |  |  |  |
| Sign On/Off                                                                                                    | INTRODUCTION TO CIVIL RIGHTS                                                                                                    |  |  |  |  |
| Training Catalog                                                                                                    | Here is more information about this course:                                                                                                    |  |  |  |  |
| Supervisor Tools<br>My Information<br>Curriculums<br>Transcript<br>Calendar<br>Profile                                                                                                    | Starting this course's online content will create a new registration and set of scores.<br>Warning: You may not get credit for completing this course if you do not have the proper computer settings in place before you begin. Instructions to properly configure your computer settings can be found at:<br>https://wss.ccdet.uwosh.edu/Courseware/LC_ComputerAndSecuritySettings.pdf |  |  |  |  |
| Resource Websites<br>Partner Training Team<br>DHS Eligibility Management<br>CS Partner Resources<br>DHS Learning Center<br><b>Training Support</b><br>Distance Learning Tools<br>Lodging Guide<br>Contact Us<br>Instructions & Help | Actual Attempts: 2     Date Started: 09/11/2017     Date Ended: 09/27/2017                                                                                                    |  |  |  |  |

### **Reviewing Your Transcript**

To view your Transcript, click on *Transcript* under the My Information section in the left navigation bar.

Your transcript displays with a course list including Status, Name, Start Date, End Date and City. To view details about a particular class, click the **SELECT** button. If you have questions about your transcript, please notify the registration staff (<u>regstaff@uwosh.edu</u> or 920-424-1071).

Your transcript will show the last 3 years of your training history. You can click the **Entire Training Transcript** link to view all items in your transcript.

Also, you can view your training calendar by clicking the **My Training Calendar** link.

| The ta                                     |                     | ays your upcoming classes and the last 3          | <u>e Training Transcri</u> | <u>pti My Trai</u> | ning Calend |
|--------------------------------------------|---------------------|---------------------------------------------------|----------------------------|--------------------|-------------|
|                                            | Statu               | Name                                              | <u>Start</u><br>Date △     | End Date           | <u>City</u> |
| BELLECT Enrolled ABUSE AND NEGLECT PREVENT |                     | ABUSE AND NEGLECT PREVENTION TRAINING: TEST CLASS | 12/31/2008                 | 12/31/2008         | OSHKOSH     |
| SELF 1                                     | Enrolled            | SUPPORTING PROFESSIONAL CAREGIVERS: TEST CLASS    | 12/30/2008                 | 12/30/2008         | OSHKOSH     |
| SEL CT                                     | Enrolled            | KEYS TO PROFESSIONAL CAREGIVING: TEST CLASS       | 12/29/2008                 | 12/29/2008         | OSHKOSH     |
| SE ICT                                     | Completed           | CIVIL RIGHTS AWARENESS INTRODUCTION               | 10/01/2006                 | 10/01/2006         |             |
| SE CT                                      | Finished            | POTENTIAL IMPACTS ON W-2 OF TANF REAUTHORIZATION  | 09/21/2006                 | 09/21/2006         | REGIONAL    |
| SELL VI                                    | Completed           | IMPACT OF FSET ON FS ELIGIBILITY                  | 09/01/2006                 | 09/01/2006         |             |
|                                            | Started/In-Progress | CIVIL RIGHTS COMPLIANCE TRAINING FOR AGENCY HEADS | 09/01/2006                 | 09/01/2006         | 1           |

Types of registration statuses:

- **Canceled by Learning Center**: you have canceled from this class via Learning Center.
- **Canceled by Registration Staff**: you have requested registration staff to cancel you from this class.
- **Completed**: after you have finished an on-line course.
- Enrolled: you are enrolled in this class.
- **Finished**: for classroom events, your trainer will provide a list of attendees to the Registration Office. Your status will be marked finished by registration staff.
- No Show: you did not attend a class for which you were enrolled.
- **Mastered**: you have met or exceeded the required percentage for the assessment. **Started/In Progress**: if you have started a course and have not clicked on the complete button, the course will be marked as Started/In Progress. If you have completed the course and the status does not appear as Complete, please contact the Registration Staff.
- **Unmastered**: you have not met the required percentage for the assessment.
- Wait Listed: you are on the wait list for this class.

#### Calendar

This feature displays information about your upcoming scheduled classes in a calendar format. Clicking on the class will display details. Click on a different month to view your classes for that month. Note that only months for upcoming classes in which you are enrolled will appear. Click on **My Training Transcript** to view your training transcript.

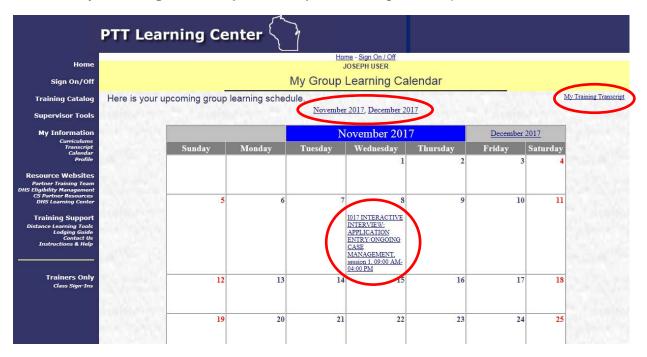

### Your Training Profile

This section provides information about you. You can update many of the fields. After you finish making any changes needed, click the **SUBMIT DATA** button at the bottom of the screen. If your agency, address, or county changes, please contact the Registration Staff at <u>regstaff@uwosh.edu</u> or 920-424-1071 to notify them of the change.

**NOTE**: A paper update form is also available on the Learning Center Homepage.

|                                                    | PTT Learning Center                                                                                                    |
|----------------------------------------------------|----------------------------------------------------------------------------------------------------|
| Home                                               | Home - Sign On / Off                                                                                                    |
|                                                    | JOSEPH USER                                                                                                    |
| Sign On/Off                                        | Information We Have About You                                                                                                    |
| Training Catalog                                   | It is important to keep this information as accurate as possible. After you make changes, click                                                                                               |
| Supervisor Tools                                   | the "Submit Data" button at the bottom of this screen. If you need to update your agency name<br>or address information, please use the Registration Profile form found in the My Information |
| My Information                                     | section at the left. For further assistance, call the Registration staff at 920-424-1071 or email at                                                                                          |
| Curriculums<br>Transcript                          | regstaff@uwosh.edu.                                                                                                    |
| Calendar<br>Profile                                | * First Name: JOSEPH                                                                                                    |
| Deserves Websites                                  | Middle Initial:                                                                                                    |
| Resource Websites<br>Partner Training Team         | * Last Name: USER                                                                                                    |
| DHS Eligibility Management<br>CS Partner Resources | Agency: UW OSHKOSH - CCDET                                                                                                    |
| DHS Learning Center                                | Consortium:                                                                                                    |
| Training Support                                   | Address 1: 800 ALGOMA BLVD                                                                                                    |
| Distance Learning Tools<br>Lodging Guide           | Address 2:<br>City: OSHKOSH                                                                                                    |
| Contact Us<br>Instructions & Help                  | State: WI                                                                                                    |
|                                                    | Zip: 54901                                                                                                    |
|                                                    | County: WINNEBAGO = Oshkosh Area                                                                                                    |
| Trainers Only                                      | Phone: 920-424-0977                                                                                                    |
| Class Sign-Ins                                     | FAX: 920-424-1112                                                                                                    |
|                                                    | E-mail: schmitt@uwosh.edu                                                                                                    |
|                                                    | Contact First Name: MARK                                                                                                    |
|                                                    | Contact Last Name: SCHMITT                                                                                                    |
|                                                    | Contact Phone:                                                                                                    |
|                                                    | Contact FAX:                                                                                                    |
|                                                    | Contact E-mail: schmitt@uwosh.edu; schmittma@charter.ne                                                                                                    |
|                                                    | Supervisor First Name:                                                                                                    |
|                                                    | Supervisor Last Name:                                                                                                    |
|                                                    | Sup E-mail:                                                                                                    |
|                                                    | Education:                                                                                                    |
|                                                    | Position Title:                                                                                                    |
|                                                    | Agency Type:                                                                                                    |
|                                                    | Primary Role: 9. Trainer (Value not in l 9)                                                                                                    |
|                                                    | Job Funct - Case Mgt:                                                                                                    |
|                                                    | Job Funct - Res Spec:                                                                                                    |
|                                                    | Job Funct - CS Fin:                                                                                                    |
|                                                    | Submit Data. Cancel                                                                                                    |

## **Resource Websites**

The Resource Websites section provides links to helpful websites; including the DFES/Partner Training Team homepage, the DHS Eligibility Management (EM) page, the Child Support Partner Resources page; and the DHS Learning Center portal page.

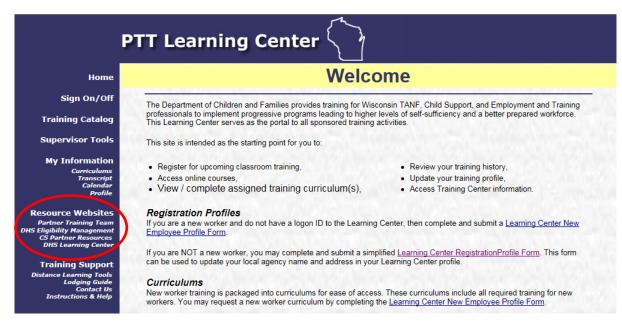

### Partner Training Team (PTT)

This is a link to the Partner Training Team homepage on the DCF website, which provides additional information about new workers, experienced workers, supervisors, distance learning, as well as, additional resources and links.

### DHS Eligibility Management

This is a link to the Wisconsin Department of Health Services Eligibility Management website, which provides information for Income Maintenance (FoodShare and Medical Assistance) Eligibility workers.

#### **Child Support Partner Resources**

This website resource provides information to Child Support and Clerk of Court agency workers.

### **DHS Learning Center**

This is a link to the DHS Learning Center training portal used by Income Maintenance Eligibility workers.

## **Training Support**

The Training Support section provides links to useful websites, contact information, and help. Included are a link to a Wisconsin lodging guide, a link to the DHFS Learning Center, contact information, and instructions and help.

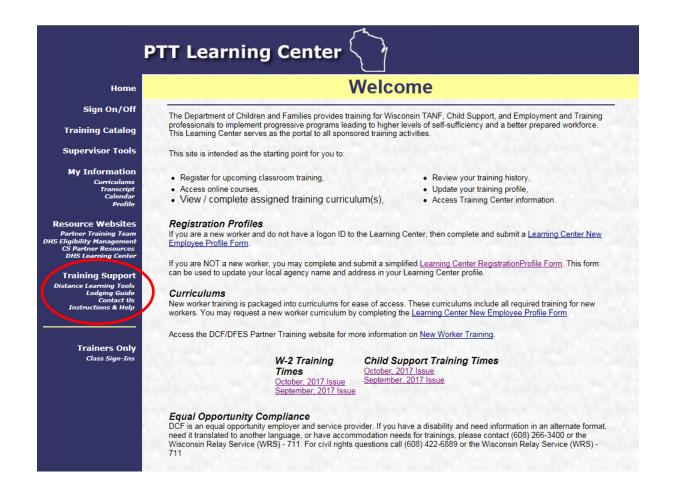

#### **Distance Learning Tools**

This page provides information on the computer requirements to use the Learning Center and tools to check bandwidth speed and browser settings.

| P.                                                                                                    | TT Learning Center                                                                                                    |
|----------------------------------------------------------------------------------------------------|----------------------------------------------------------------------------------------------------|
| Home                                                                                                    | Distance Learning Tools                                                                                                    |
| Sign On/Off                                                                                                    |                                                                                                    |
| Training Catalog                                                                                                    | Computer Requirements                                                                                                    |
| Supervisor Tools                                                                                                    | Your computer needs the following:                                                                                                    |
| My Information<br>Curriculums<br>Traineda-<br>Traineda-<br>Profile<br>Resource Websites<br>Ratner Training Team<br>DHS Elipibility Management<br>(SP Parther Resources<br>DHS Learning Center<br>Training Support<br>Distance Learning Tools<br>Lodging Guide | <ul> <li>A reliable internet connection (DLS/Cable) wired/wireless with Bandwidth of 512 Kbps (0.5 Mbps) or better <u>Check your bandwith speed</u></li> <li>Compatible Windows Computer browser. <ul> <li>Microsoft Internet Explorer version 9.0 or higher (Recommended)</li> <li>Google Chrome version 51 or higher</li> <li>Mozilla EireEox version 29 or higher</li> <li>Microsoft Edge version 15.15063 or higher (it reports itself as to the <u>Browser Checking Tool</u> as version 52.0.2743.116). Note: the original Windows 10 Edge browser is NOT compatible!</li> </ul> </li> <li>Adobe Reader v.10 or higher. <u>Download the reader for free</u></li> <li>Adobe Flash Player v.10 or higher. <u>Download the Flash Player</u></li> </ul> |
| Contact Us<br>Instructions & Help<br>Trainers Only                                                                                                    | Automatic Computer Browser Check<br>The Browser Checking Tool displays information on some of your browser settings, and whether they are correctly set. The system<br>information that is displayed by using this tool is:                                                                                                    |
| Class Sign-Ins                                                                                                    | <ul> <li>The specific browser you are using (Internet Explorer, Google Chrome, Mozilla FireFox, Microsoft Edge, etc.)</li> <li>The version of your browser</li> <li>Whether pop-up blocking is turned off (which is required)</li> <li>Whether cookies are being accepted (which is required)</li> <li>The version of Flash Player installed (some browsers have this built in).</li> </ul>                                                                                                    |

#### Lodging Guide

This page displays lodging information for the state of Wisconsin.

|                                                                                                    | Lodging Search     | Meeting & Event Sites | Featured Properties      | Lodging Employment                                         | Tourism Links                                                                                                    |
|----------------------------------------------------------------------------------------------------|--------------------|-----------------------|--------------------------|------------------------------------------------------------|----------------------------------------------------------------------------------------------------|
| Search Lodging Options City/Location Name of Property Search Advanced Search Book Lodging Now Check-In Date: |                    |                       |                          |                                                            |                                                                                                    |
| 11/08/2017           Check-Out Date:           11/09/2017                                                    | Stay in Wisc       |                       | ore than 700 lodging pro | perties & resources                                        |                                                                                                    |
| Select Location:       All Areas       Select Lodging:       All Lodging       Search                        | Wisconsin offers a |                       |                          | he river. Convenient motels<br>resorts on the lake. Cozy t | and the second second second second second second second second second second second second second second second |

#### **Contact Us**

This page provides contact information for any problems you encounter with the Learning Center. It contains e-mail addresses and telephone numbers for contacts.

|                                                                                                    | PTT Learning Center                                                                                                    |
|----------------------------------------------------------------------------------------------------|----------------------------------------------------------------------------------------------------|
| Home                                                                                                    | Contact Us                                                                                                    |
| Sign On/Off<br>Training Catalog                                                                                         | If you have any questions about the Learning Center registration process, you may contact us at regstaff@uwosh.edu, by calling the Registration Staff at (920) 424-1071 or FAX at (920) 424-1112. |
| Supervisor Tools                                                                                                    | For specific questions, please contact the following:                                                                                                    |
| My Information<br>Curriculums<br>Transcript<br>Calendar<br>Profile                                                      | W-2 New Worker and other W-2 Training     Partner Training Support (W-2/TANF) <u>PTTTrainingSupp@wisconsin.gov</u>                                                                                |
| Resource Websites<br>Partner Training Team<br>DHS Eligibility Management<br>CS Partner Resources<br>DHS Learning Center | Child Support Training     regstaff@uwosh.edu     920-424-1071                                                                                                    |
| Training Support<br>Distance Learning Tools<br>Lodging Guide<br>Contact Us<br>Instructions & Help                       |                                                                                                    |

#### Instructions and Help

This page provides instructions for adjusting your computer settings to allow your computer to communicate most effectively with the Learning Center, and update your training record with the proper completion statuses.

This page also links to an introduction of the New Worker Training process. New Worker Training is a process designed to meet specific needs related to your job function. Your Agency Training Liaison (ATL) will assist you in defining your job function and help you successfully complete New Worker Training.

Finally, this page links to this Learning Center Help Guide document.

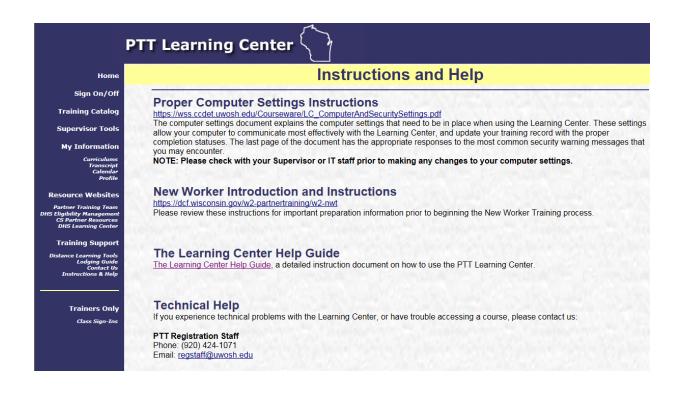

## **Trainers Only**

The Trainers Only section provides trainers the opportunity to view and print sign-in sheets for their upcoming classroom training sessions. To view a specific classroom sign-in sheet, click the Select button next to the class name.

**NOTE**: A trainer can only view class sign-in sheets for sessions he/she is designated as the trainer in.

|                                                                            | PTT Learning Center                                                                                                    |                                        |                                        |                                      |
|----------------------------------------------------------------------------|----------------------------------------------------------------------------------------------------|----------------------------------------|----------------------------------------|--------------------------------------|
| Home                                                                       | Home - Sign On / Off<br>MARK SCHMITT                                                                                                    |                                        |                                        |                                      |
| Sign On/Off                                                                | Class Sign-In Sheet                                                                                                    |                                        |                                        |                                      |
| Training Catalog                                                           | Here are the classes whose Sign-In sheets you can get. Select the class you want.                                                                                                    | STORY.                                 |                                        |                                      |
| Supervisor Tools                                                           | Status Name<br>2018 DIRECTORS' DIALOGUE                                                                                                    | Start Date ⊽                           | End Date<br>04/20/2018                 | City<br>WISCONSIN DELLS              |
| My Information<br>Curriculums                                              | Inter         2018 DIRECTORS' DIALOGUE           Inter         Trainer           W-2 TIME LIMIT POLICY AND AUTOMATION WEBINAR - PM SESSION           States         Trainer           W-2 TIME LIMIT POLICY AND AUTOMATION WEBINAR - AM SESSION                                                                               | 07/26/2017                             | 04/20/2018<br>07/26/2017<br>07/26/2017 | WISCONSIN DELLS                      |
| Transcript<br>Calendar<br>Profile                                          | Statistic         Trainer         W-2 TIME LIMIT FOLICY AND AUTOMATION WEBINAR - PM SESSION           Statistic         Trainer         W-2 TIME LIMIT FOLICY AND AUTOMATION WEBINAR - PM SESSION           Statistic         Trainer         W-2 TIME LIMIT FOLICY AND AUTOMATION WEBINAR - PM SESSION                       | 07/25/2017                             | 07/25/2017                             |                                      |
| Resource Websites<br>Partner Training Team<br>HS Eligibility Management    | Extern         Z017 DIRECTORS' DIALOGUE           Extern         Trainer           BENEFIT RECOVERY INVESTIGATION TRACKING SYSTEM (BRITS) WEBINAR                                                                                                    | 04/06/2017<br>11/03/2016               | 11/03/2016                             | APPLETON<br>REGIONAL                 |
| CS Partner Resources<br>DHS Learning Center                                | Extent         Trainer         2016 DCF WORK PROGRAMS CONFERENCE: BUILDING RELATIONSHIPS, IMPROVING PERFORMANCE           Extent         TRANSITIONAL JOBS PROGRAM WEBINAR 2 - UT AND CARES           Extent         Trainer           Trainer         TRANSITIONAL JOBS PROGRAM WEBINAR 2 - DILCY AND PROCEDURAL INFORMATION | 10/03/2016<br>08/09/2016<br>08/08/2016 | 08/09/2016                             | ELKHART LAKE<br>REGIONAL<br>REGIONAL |
| Training Support<br>Distance Learning Tools<br>Lodging Guide<br>Contact Us | Elitori         Trainer         TRANSITIONAL JOBS PROGRAM WEBINAR 2 - TJ AND TAOL TAO TAO TAO TAO TAO TAO TAO TAO TAO TAO                                                                                                    | 08/05/2016                             | 08/05/2016                             | REGIONAL                             |
| Instructions & Help                                                        | Extern         W-2 OVERPAYMENTS AND AUXILIARIES: CALCULATIONS AND ACTIONS WEBINAR           Extern         Trainer           W-2 OVERPAYMENTS AND AUXILIARIES: CALCULATIONS AND ACTIONS WEBINAR                                                                                                    | 12/02/2015<br>11/18/2015               |                                        | REGIONAL<br>REGIONAL                 |
| Trainers Only<br>Class Sign-Ins                                            | Stituti         Trainer         ELECTRONIC INCOME WITHHOLDING - WEBINAR           Stituti         Trainer         ELECTRONIC INCOME WITHHOLDING - WEBINAR                                                                                                    | 09/23/2015                             | 09/22/2015                             | REGIONAL<br>REGIONAL                 |
| Class Sign Ins                                                             | State         DRY RUN - ELECTRONIC INCOME WITHHOLDING - WEBINAR           State         Supervisor States: Leading a Diverse Workplace           State         Supervisor States: Leading a Diverse Workplace                                                                                                    | 09/17/2015<br>09/16/2015<br>08/13/2015 | 09/16/2015                             | REGIONAL<br>REGIONAL<br>REGIONAL     |

Home - Sign On / Off MARK SCHMITT

#### Class Sign-In Sheet

#### 04/19/2018 2018 DIRECTORS' DIALOGUE Here is the Sign-In sheet of the class you selected

| <u>Participant</u><br>Signature | <u>Name</u> △                      | Agency                                   | Position Title                           | <u>E-mail</u>                       | <u>Locator</u><br>code | TrainersNotes |
|---------------------------------|------------------------------------|------------------------------------------|------------------------------------------|-------------------------------------|------------------------|---------------|
|                                 | BRENNAN, BRIDGET M                 | MANITOWOC CO CSA                         | DIRECTOR OF CHILD SUPPORT<br>ENFORCEMENT | bridgetbrennan@co.manitowoc.wi.us   | 0000039911             |               |
|                                 | FEENEY, DUSTIN                     | KENOSHA CO CSA                           | CHILD SUPPORT SUPERVISOR                 | dustin.feeney@kenoshacounty.org     | 0000039911             |               |
|                                 | FISCHER, LYNDA M                   | DYNAMIC WORKFORCE<br>SOLUTIONS           | REGIONAL TRAINER                         | lynda.fischer@wisconsin.gov         | 0000039911             |               |
|                                 | GARSOW, MARGARET E                 | VILAS CO CSA                             | CHILD SUPPORT<br>COORDINATOR             | magars@co.vilas.wi.us               | 0000039911             |               |
|                                 | GOETZKA, LAURA A                   | JACKSON CO CSA                           | CHILD SUPPORT MANAGER                    | Laurie.Goetzka@co.jackson.wi.us     | 0000039911             | 1             |
|                                 | GONZALEZ, BRENDA A                 | WASHINGTON CO CSA                        | CHILD SUPPORT SPECIALIST                 | brenda.gonzalez@co.washington.wi.us | 0000039911             |               |
|                                 | LEJA, JANET K                      | ADAMS CO CSA                             | Director                                 | jleja@co.adams.wi.us                | 0000039911             |               |
|                                 | MARTINOVICH,<br>DAROSLAVA "DARA" R | WI DCF/BRO                               | MONITORING PROCESS<br>ANALYST            | dara.martinovich@wisconsin.gov      | 0000039911             |               |
|                                 | MEYER, TROY A                      | DYNAMIC WORKFORCE<br>SOLUTIONS           | CS TRAINER                               | troy.meyer@wisconsin.gov            | 0000039911             |               |
|                                 | MOSER-BUSE, LINDA                  | HO-CHUNK NATION CS<br>ENFORCEMENT AGENCY | DIRECTOR                                 | linda.moser-buse@ho-chunk.com       | 0000039911             |               |
|                                 | OLSON, ADRIENNE E                  | SAUK CO CSA                              | CHILD SUPPORT DIRECTOR                   | Adrienne.Olson@saukcountywi.gov     | 0000039911             |               |
|                                 | PLUNKETT, LISA A                   | ST CROIX CO CSA                          | CHILD SUPPORT SPECIALIST                 | lisa.plunkett@co.saint-croix.wi.us  | 0000039911             |               |
|                                 | SCHAIBLE, HEIDI A                  | WI DCF/BRO                               |                                          | Heidi.Schaible@wisconsin.gov        | 0000039911             |               |
|                                 | SWAN, KELLY J                      | WASHBURN CO CSA                          | SUPERVISOR                               | kswan@co.washburn.wi.us             | 0000039911             |               |
|                                 | WRUCK, HELEN                       | COLUMBIA CO CSA                          | ADMINISTRATOR.                           | helen.wruck@co.columbia.wi.us       | 0000039911             |               |
|                                 | ZIEGEL, AMIE C                     | WI DCF/BRO                               | CHILD SUPPORT REGIONAL<br>COORDINATOR    | amie.ziegel@wisconsin.gov           | 0000039911             |               |